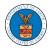

### HOW TO DELEGATE ACCESS TO THE CASE?

 Click on the eFile & eServe with the Office of the Administrative Law Judges (OALJ) or Board of Alien Labor Certification Appeals (BALCA) tile from the main dashboard.

Note: Case delegation can only be done by an Attorney.

Dashboard

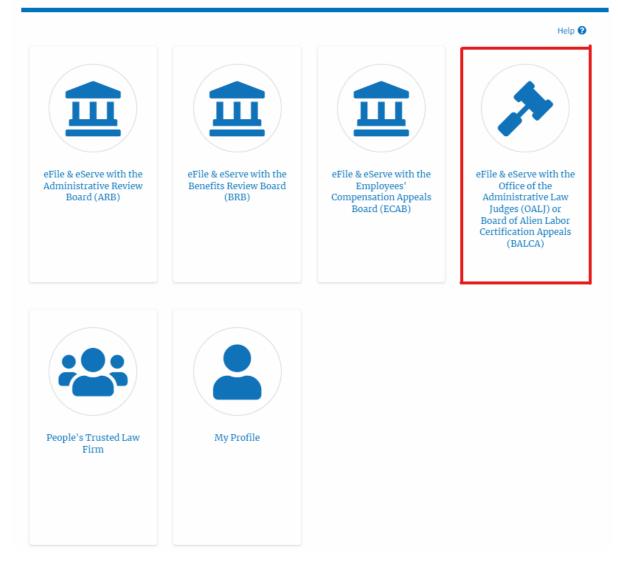

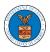

#### 2. Click on an OALJ Case Number with the **AoR** User Type.

Dashboard OALJ and BALCA Dashboard

#### OALJ and BALCA Dashboard

| File a New Case  | Access Cases Multi Case Fili                     | ng                   |                |                 |                               | Help 😯                                                        |
|------------------|--------------------------------------------------|----------------------|----------------|-----------------|-------------------------------|---------------------------------------------------------------|
| Accessed Case    | <b>S</b><br>of cases you have access to. Click c | on the OALJ Case Num | ber link to vi | ew case status, | access filings and servings a | nd to submit new filings. Showing 5 of 17 records View More 🕈 |
| OALJ Case Number | Claimant Name                                    | Employer Name        | Status         | User Type       | Accessed On                   | Organization                                                  |
| 2020BAT02107     |                                                  |                      | OPEN           | AoR             | 09/15/2020 - 04:03 EST        | OALJ Filings Testing , 200 Constitution Avenue, NW            |

3. Click on the **Delegate Access** button. The user is navigated to the **Organization Members** page.

# Summary

| OALJ Case Number2020BAT02107Agency Reference #N/ACase TypeCase Type GroupALJ Decision DateClaimant NameEmployer NameStatusOPENDocketed Date07/22/2020 - 02:37 EST | Agency Reference # N/A<br>Case Type<br>Case Type Group<br>ALJ Decision Date<br>Claimant Name<br>Employer Name<br>Status OPEN | eFile Case Number  | EFS-OALJ-2007-200161   |  |
|----------------------------------------------------------------------------------------------------|----------------------------------------------------------------------------------------------------|--------------------|------------------------|--|
| Case Type Case Type Group ALJ Decision Date Claimant Name Employer Name Status OPEN                                                                               | Case Type Case Type Group ALJ Decision Date Claimant Name Employer Name Status OPEN Docketed Date 07/22/2020 - 02:37 EST     | OALJ Case Number   | 2020BAT02107           |  |
| Case Type Group ALJ Decision Date Claimant Name Employer Name Status OPEN                                                                                         | Case Type Group ALJ Decision Date Claimant Name Employer Name Status OPEN Docketed Date 07/22/2020 - 02:37 EST               | Agency Reference # | N/A                    |  |
| ALJ Decision Date Claimant Name Employer Name Status OPEN                                                                                                    | ALJ Decision Date Claimant Name Employer Name Status OPEN Docketed Date 07/22/2020 - 02:37 EST                               | Case Type          |                        |  |
| Claimant Name<br>Employer Name<br>Status OPEN                                                                                                    | Claimant Name<br>Employer Name<br>Status OPEN<br>Docketed Date 07/22/2020 - 02:37 EST                                        | Case Type Group    |                        |  |
| Employer Name Status OPEN                                                                                                    | Employer Name<br>Status OPEN<br>Docketed Date 07/22/2020 - 02:37 EST                                                         | ALJ Decision Date  |                        |  |
| Status OPEN                                                                                                    | Status         OPEN           Docketed Date         07/22/2020 - 02:37 EST                                                   | Claimant Name      |                        |  |
|                                                                                                    | Docketed Date 07/22/2020 - 02:37 EST                                                                                         | Employer Name      |                        |  |
| Docketed Date 07/22/2020 - 02:37 EST                                                                                                    |                                                                                                    | Status             | OPEN                   |  |
|                                                                                                    |                                                                                                    | Docketed Date      | 07/22/2020 - 02:37 EST |  |

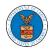

4. From the **Organization Members** table displayed, click on the **Delegate** link under the **Actions** column header against the user to be delegated.

| Name        |                  | Email       |   |           |          |  |
|-------------|------------------|-------------|---|-----------|----------|--|
| Enter Name  | 0                | Enter Email | 0 | Search    |          |  |
|             |                  |             |   |           |          |  |
|             |                  |             |   |           |          |  |
| Name        | Email            |             |   | User Type | Actions  |  |
|             |                  |             |   |           |          |  |
| Dion - John | diontester001@gm | ail.com     |   | Attorney  | Delegate |  |

5. The delegated confirmation will be displayed and the link against delegated member changes to **Remove Delegation**.

#### **Organization Members**

| <ul> <li>Dion John has been delegated to this case.</li> <li>An email notification has been sent to Dion John at diontester001@gmail.com.</li> </ul> Organization: |                                 |                   |  |                              |        |                              | Help 🝞 |
|----------------------------------------------------------------------------------------------------|---------------------------------|-------------------|--|------------------------------|--------|------------------------------|--------|
| Name<br>Enter Name                                                                                                    | 0                               | Email Enter Email |  | 0                            | Search | I                            |        |
| Name<br>Dion - John                                                                                                    | Email<br>diontester001@gmail.co | m                 |  | <b>User Type</b><br>Attorney |        | Actions<br>Remove Delegation |        |

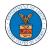

 Click on <eFile Case Number> on the breadcrumb to go back to the case details page.

| ном | E DASHBOA | ARD 🗸   | MY ACCOUNT 🗸       | SUPPORT 🗸            |                      |
|-----|-----------|---------|--------------------|----------------------|----------------------|
| *   | Dashboard | OALJ ar | nd BALCA Dashboard | EFS-OALJ-2007-200161 | Organization Members |

# 7. The delegated member will be displayed in the Delegated User table.

| Delegate  | d Users                                                                        |              | Showing 1 of 1 records View More 🕈                |
|-----------|--------------------------------------------------------------------------------|--------------|---------------------------------------------------|
| Name      | Address                                                                        | Delegated By | Organization                                      |
| Dion John | 200 Constitution Avenue, NW, Washington, United States, California, 20211-1111 | Angel George | OALJ Filings Testing, 200 Constitution Avenue, NW |